CSc 337

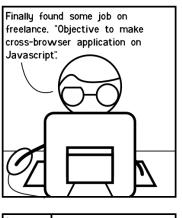

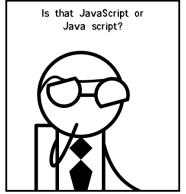

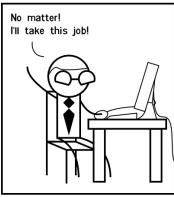

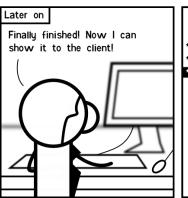

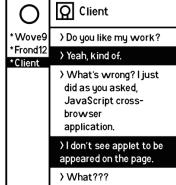

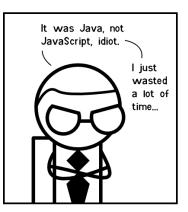

LECTURE 5: GRID LAYOUT

# The position property

```
div#ad {
  position: fixed;
  right: 10%;
  top: 45%;
}
```

| property                   | value                      | description                                    |
|----------------------------|----------------------------|------------------------------------------------|
| position                   | static                     | default position                               |
|                            | relative                   | offset from its normal static position         |
|                            | absolute                   | a fixed position within its containing element |
|                            | fixed                      | a fixed position within the browser window     |
| top, bottom,               | positions of box's corners |                                                |
| <u>left</u> , <u>right</u> |                            |                                                |

## Absolute positioning

```
#menubar {
    position: absolute;
    left: 400px;
    top: 50px;
}
```

- removed from normal flow (like floating ones)
- positioned relative to the block element containing them (assuming that block also uses absolute or relative positioning)
- actual position determined by top, bottom, left, right values
- should often specify a width property as well

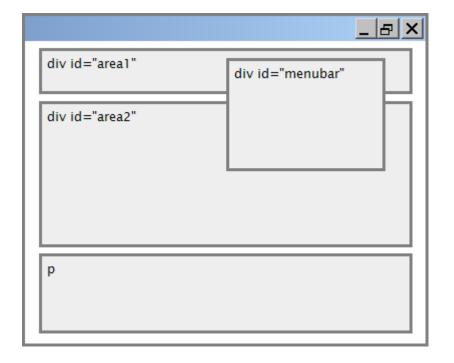

## Relative positioning

```
#area2 { position: relative; }
CSS
```

- absolute-positioned elements are normally positioned at an offset from the corner of the overall web page
- to instead cause the absolute element to position itself relative to some other element's corner, wrap the absolute element in an element whose position is relative

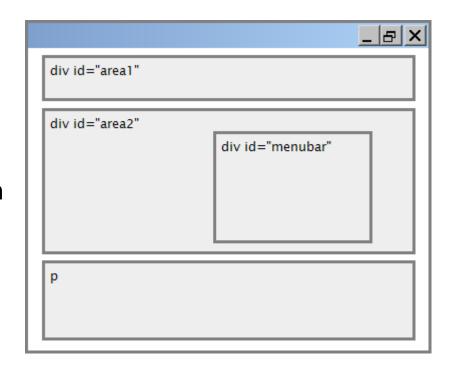

## Fixed positioning

- removed from normal flow (like floating ones)
- positioned relative to the browser window
  - even when the user scrolls the window, element will remain in the same place

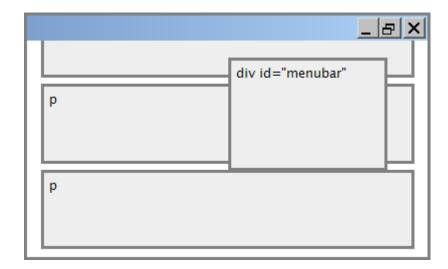

## Complex Layouts

Flexbox - designed for one-dimensional layouts

**Grid** - designed for two-dimensional layouts

# Grid Layout

Use if you want rows and columns

Works similarly to Flexbox

- outer container display: grid
- inner items end up in a grid

## Grid Layout

By default all items are in one column

to change the number of rows and columns specify the grid template in the container CSS:

```
grid-template-rows: width width ...
grid-template-columns: width width ...
```

width is the width of the column write a width as many times as columns you want

### Grid Layout Example

#### Example:

```
.container {
    display: grid;
    grid-template-rows: 200px 200px 200px;
    grid-template-columns: 200px 200px;
}
```

Creates a grid with three rows and three columns

### fr Unit

Calculates percentages of the container for you

#### Example:

grid-template-rows: 2fr 3fr

gives you 2 rows

first takes up 2/5 of vertical space

second takes up 3/5 of vertical space

# Specifying many columns

Tedious to write out widths many times

```
repeat Example:
```

```
grid-template-rows: repeat(3, 1fr);
```

Creates 3 rows of equal height

## Template shorthand

Create a grid template in one line:

```
grid-template: rows / columns;
```

#### Example:

```
grid-template: repeat(3, 1fr) / repeat(3, 1fr);
```

# Alignment vs. float vs flexbox vs grid vs. position

- 1. if possible, lay out an element by aligning its content
  - horizontal alignment: text-align
    - set this on a block element; it aligns the content within it (not the block element itself)
  - vertical alignment: vertical-align
    - set this on an inline element, and it aligns it vertically within its containing element
- 2. if alignment won't work and you want a one-dimensional layout try flexbox
- 3. if alignment won't work and you want a two-dimensional layout try grid
- 4. if flexbox and grid won't work, try floating
- 5. if floating won't work, try positioning the element
  - absolute/fixed positioning are a last resort and should not be overused

### The display property

```
h2 { display: inline; background-color: yellow; } CSS

This is a heading This is another heading output
```

| property | description                                                 |  |
|----------|-------------------------------------------------------------|--|
| display  | sets the type of CSS box model an element is displayed with |  |

- values: none, inline, block, run-in, compact, ...
- use very sparingly, because it can radically alter the page layout

### Displaying block elements as inline

```
Item 1
 Item 2
 Item 3
HTML
#topmenu li {
 display: inline;
 border: 2px solid gray;
 margin-right: 1em;
                                                     CSS
       Item 2
Item 1
              Item 3
                                                     output
```

- lists and other block elements can be displayed inline
  - flow left-to-right on same line
  - width is determined by content (block elements are 100% of page width)

### Details about inline boxes

- size properties (width, height, min-width, etc.) are ignored for inline boxes
- margin-top and margin-bottom are ignored, but marginleft and margin-right are not
- the containing block box's text-align property controls horizontal position of inline boxes within it
  - text-align does not align block boxes within the page
- each inline box's vertical-align property aligns it vertically within its block box

### Exercise - Boxes

Generate the appearance on the next slide, starting from this HTML and CSS code.

```
#outer {
  border: 2px dashed black;
  padding: 10px;
}

.box {
  width: 100px;
  height: 100px;
  background-color: black;
  margin: 10px;
}
```

## Exercise - Boxes

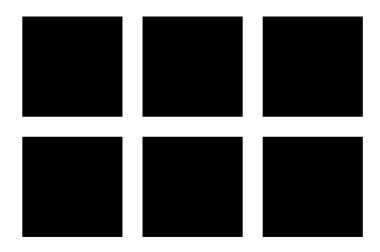

### Exercise - nested boxes

Given the code below, write boxes.css to make the appearance on the next slide.

### Exercise - nested boxes

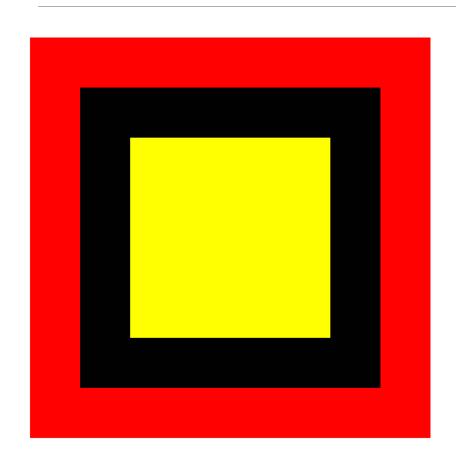

The outer border of the box is red, the inner border of the box is black, and the inner background color of the box is yellow.

Both the outer and inner borders have a width of 50 pixels. The yellow portion of the box has a width and height of 200 pixels. The overall box has a width and height of 400 pixels.

## Combination layouts

Most pages use many different layouts

Combine and **nest** as needed.

#### Example:

https://www.cs.arizona.edu/

### Layout Practice

Games to practice your CSS layout skills:

FlexBox: <a href="https://flexboxfroggy.com/">https://flexboxfroggy.com/</a>

Grid: <a href="https://cssgridgarden.com/">https://cssgridgarden.com/</a>